#### Introduzione a Matlab 7

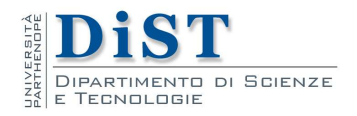

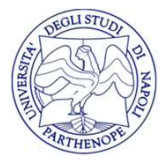

#### File .m

- File .m<br>• Un file .m (M-file) è un programma riconoscibile da<br>• La scrittura di files .m permette di: Matlab • Un file .m (M-file) è un programma riconoscibile da<br>
• La scrittura di files .m permette di:<br>
– Sperimentare un algoritmo senza dover ripetere i comandi<br>
– Poter riutilizzare il programma<br>
– Scambiare programmi con altri
- -
	-
	-

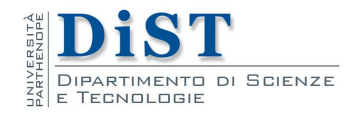

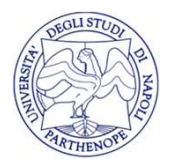

# Struttura di un file .m Struttura di un file .m<br>• Due tipi di .m file<br>• Script: contensone comandi, non banne

- 
- Struttura di un file .m<br>• Due tipi di .m file<br>• Script: contengono comandi, non hanno variabili in<br>• entrata e in uscita e operano sulle variabili del<br>workspace **Struttura di un file .m**<br>Due tipi di .m file<br>**Script**: contengono comandi, non hanno variabili in<br>entrata e in uscita e operano sulle variabili del<br>workspace workspace • Due tipi di .m file<br>
• Script: contengono comandi, non hanno variabili in<br>
entrata e in uscita e operano sulle variabili del<br>
workspace<br>
• Function: contengono comandi ed hanno argomenti<br>
in entrata e in uscita. Le varia
- Script: contengono comandi, non hanno variabili in<br>entrata e in uscita e operano sulle variabili del<br>workspace<br>Function: contengono comandi ed hanno argomenti<br>in entrata e in uscita. Le variabili interne a questi<br>programmi **Script**: contengono comandi, non hanno variabili in<br>entrata e in uscita e operano sulle variabili del<br>workspace<br>**Function**: contengono comandi ed hanno argomenti<br>in entrata e in uscita. Le variabili interne a questi<br>progr workspace

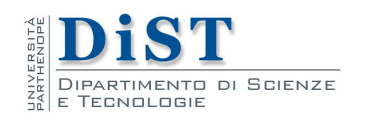

#### Commenti

- **Commenti<br>• E'** opportuno che script e function siano<br>• opportunamente commentati, ovvero contengano<br>• delle spiegazioni di ciò che si sta facendo **Commenti**<br>E' opportuno che script e function siano<br>opportunamente commentati, ovvero contengano<br>delle spiegazioni di ciò che si sta facendo<br>Le righe di commento iniziano con il carattere %: **Commenti**<br>E' opportuno che script e function siano<br>opportunamente commentati, ovvero contengano<br>delle spiegazioni di ciò che si sta facendo<br>Le righe di commento iniziano con il carattere %:<br>Matlabienora tutti i caratteri
- E' opportuno che script e function siano<br>
opportunamente commentati, ovvero contengano<br>
delle spiegazioni di ciò che si sta facendo<br>
 Le righe di commento iniziano con il carattere %:<br>
Matlab ignora tutti i caratteri di **Commenti**<br>
E' opportuno che script e function siano<br>
opportunamente commentati, ovvero contengano<br>
delle spiegazioni di ciò che si sta facendo<br>
Le righe di commento iniziano con il carattere %:<br>
Matlab ignora tutti i cara % • E' opportuno che script e function siano<br>opportunamente commentati, ovvero contengano<br>delle spiegazioni di ciò che si sta facendo<br>• Le righe di commento iniziano con il carattere %:<br>Matlab ignora tutti i caratteri di una
- Le opportune the script e function signo<br>opportunamente commentati, ovvero contengano<br>delle spiegazioni di ciò che si sta facendo<br>Le righe di commento iniziano con il carattere %:<br>Matlab ignora tutti i caratteri di una rig delle spiegazioni di ciò che si sta facendo<br>Le righe di commento iniziano con il carattere %:<br>Matlab ignora tutti i caratteri di una riga successivi al<br>%<br>Le prime righe di commento inserite in uno script o<br>in una function

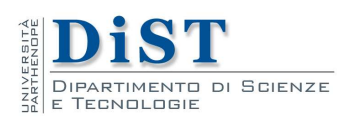

### Script

- **Script<br>• Contengono una sequenza di istruzioni nella forma in<br>• Possono utilizzare le variabili già definite nel<br>• Possono utilizzare le variabili già definite nel Script<br>Contengono una sequenza di istruzioni nella forma in<br>cui si scriverebbero nella command window<br>Possono utilizzare le variabili già definite nel<br>workspace o definirne altre**
- **Script<br>• Contengono una sequenza di istruzioni nella forma in<br>• Possono utilizzare le variabili già definite nel<br>• Al termine dell'esecuzione, tutte le modifiche sono Script<br>
Script**<br>
Contengono una sequenza di istruzioni nella forma<br>
cui si scriverebbero nella command window<br>
Possono utilizzare le variabili già definite n<br>
workspace o definirne altre<br>
Al termine dell'esecuzione, tutte • Contengono una sequenza di istruzioni nella forma in<br>
• cui si scriverebbero nella command window<br>
• Possono utilizzare le variabili già definite nel<br>
• Al termine dell'esecuzione, tutte le modifiche sono<br>
• In questo se **SCTTPL**<br>
Contengono una sequenza di istruzioni nella forma in<br>
cui si scriverebbero nella command window<br>
Possono utilizzare le variabili già definite nel<br>
workspace o definirne altre<br>
Al termine dell'esecuzione, tutte le
- -
- Possono utilizzare le variabili già definite nel<br>
 Possono utilizzare le variabili già definite nel<br>
 Al termine dell'esecuzione, tutte le modifiche sono<br>
 isibili all'esterno<br>
 In questo senso si dice che tutte le v Possono utilizzare le variabili già definite nel<br>workspace o definirne altre<br>Al termine dell'esecuzione, tutte le modifiche sono<br>visibili all'esterno<br>— In questo senso si dice che tutte le variabili sono globali<br>Per esegui
	- corrente)

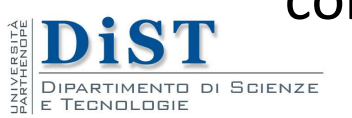

#### Creazione script

- Creazione script<br>• Per creare uno script si può procedere in due modi<br>1. Dal menu File -> Nuovo -> Script
	-

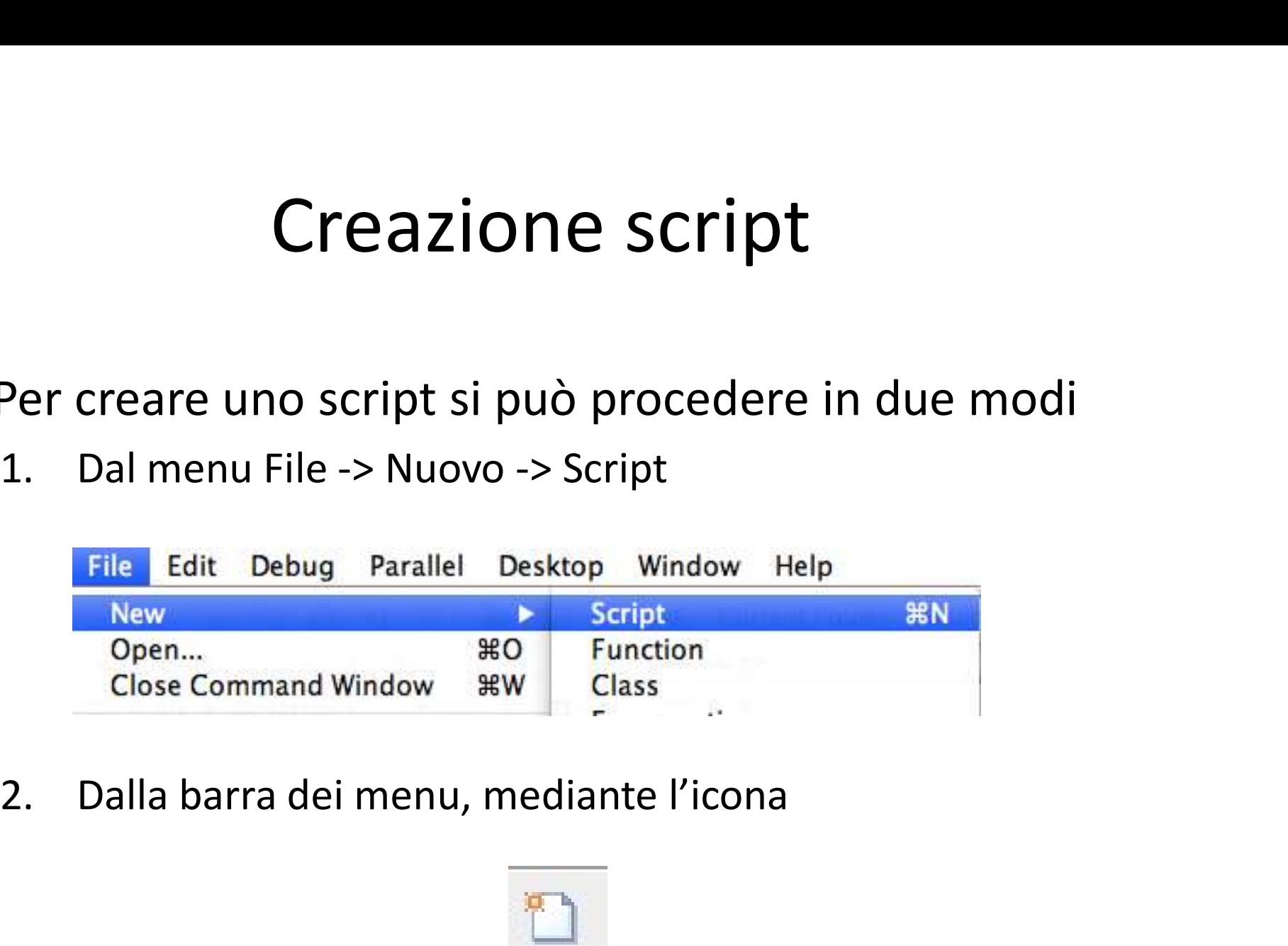

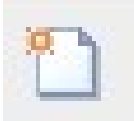

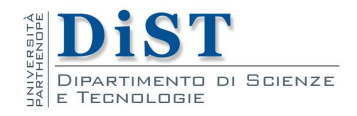

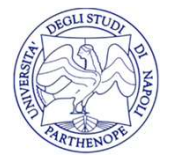

#### Creazione script

• Si apre una finestra dell'editor in cui è possibile<br>
inserire i comandi<br>
En Cert Tort © Cel Tort Debug Deskop withers the company of the company of the company of the company of the company of the company of the company

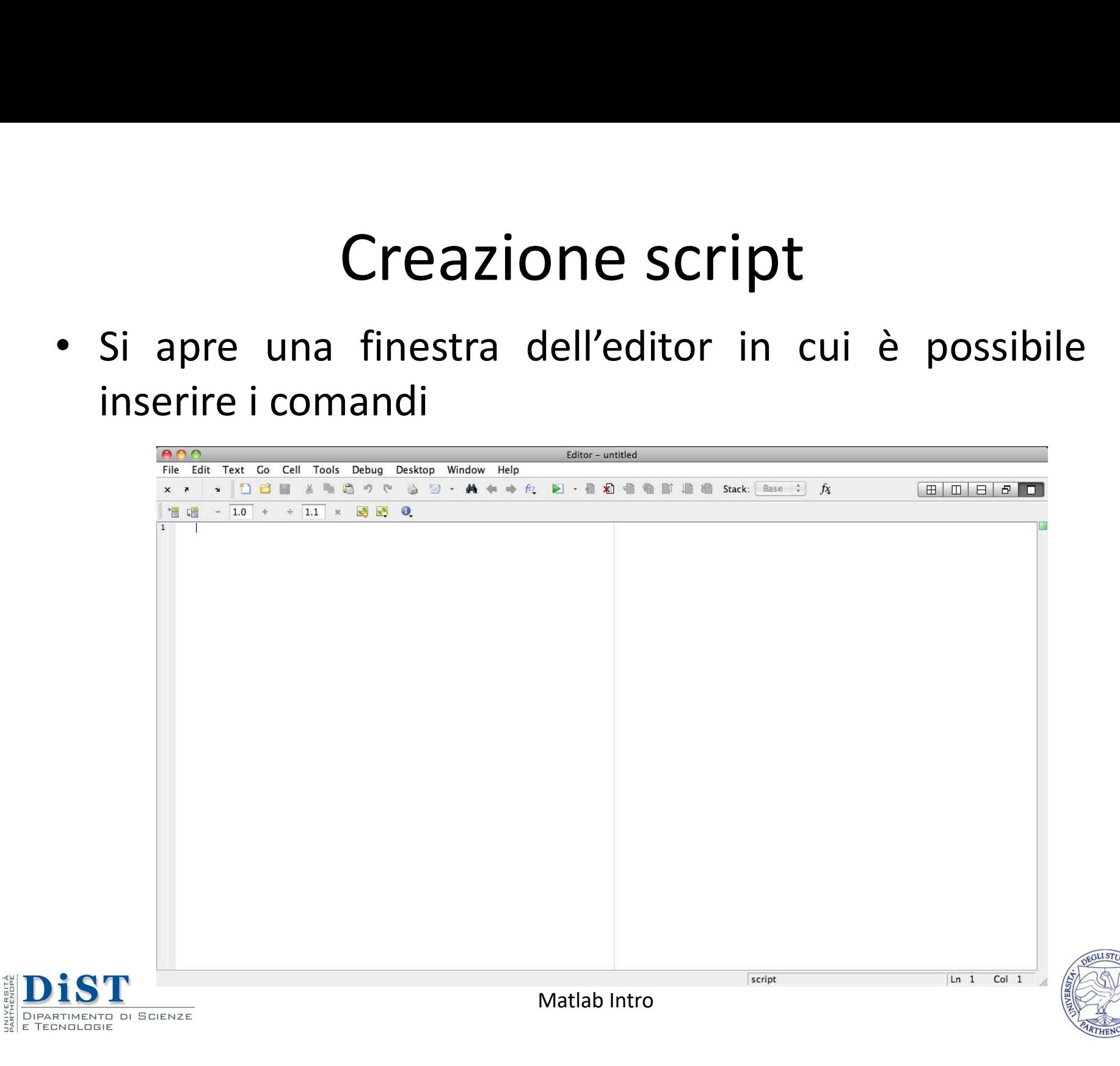

#### Esempio: radice.m

```
ESEMPIO: radice.m<br>• Nella finestra dell'editor inserire il codice riportato sotto<br>• Questo file calcola la radice degli elementi di<br>• una matrice a, se a>0, altrimenti da' un messaggio di errore
• Nella finestra dell'editor inserire il codice riportato sotto<br>
* Questo file calcola la radice degli elementi di<br>
* un messaggio di errore<br>
if a > 0, altrimenti da' un messaggio di errore<br>
sqrt(a)<br>
else<br>
display('error
% Questo file calcola la radice degli elementi di 
% una matrice a, se a>0, altrimenti da' un messaggio di errore
if a>=0sqrt(a)
else
    display('errore')
end
```
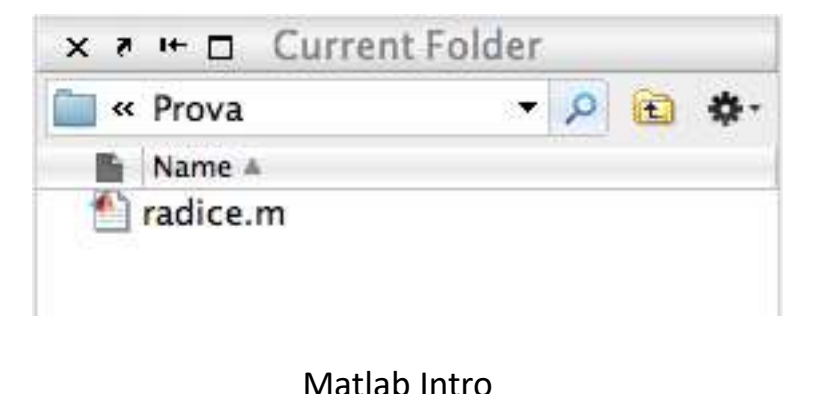

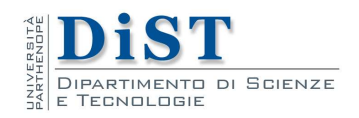

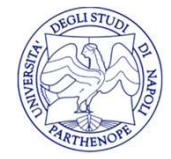

# Esempio: radice.m **Esempio: radice.m**<br>• Dichiarare la variabile 'a' nel workspace

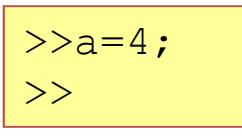

• Dichiarare la variabile 'a' nel workspace<br>
• Lanciare lo script digitando il nome dello script senza .m<br>
• Lanciare lo script digitando il nome dello script senza .m

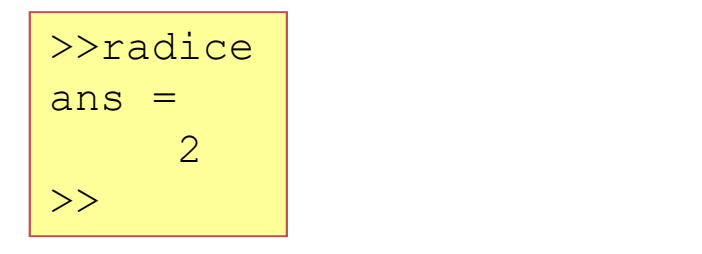

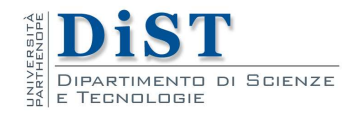

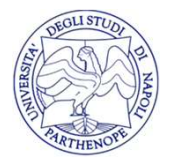

#### Esempio: minmax.m

```
Esempio: minmax.m<br>• Nella finestra dell'editor inserire il codice riportato sotto<br>• Calcola l'elemento minimo, XMIN, e l'elemento<br>• MAS della matrice A.
For i=1:n<br>
for j=1:n<br>
if A(i,j) > xmax<br>
xmax = A(i,j);<br>
end<br>
if A(i,j) < xmin<br>
xmin = A(i,j);<br>
end<br>
end<br>
end<br>
and<br>
xmin<br>
xmax<br>
Salvare il file con il nome minmax.m<br>
<br>
Salvare il file con il nome minmax.m<br>
Matab Intro
          % Calcola l'elemento minimo, XMIN, e l'elemento 
          % massimo, XMAX della matrice A.
          xmin=Inf; xmax=-Inf;
          % ricava le dimensioni della matrice A:
          [m,n] = size(A);for i=1:m
                for j=1:n
                       if A(i, j) > xmaxxmax = A(i, j);end
                       if A(i, j) < xminxmin = A(i, j);end and the contract of the contract of the contract of the contract of the contract of the contract of the co
                 end
           end
          xmin
          xmax
```
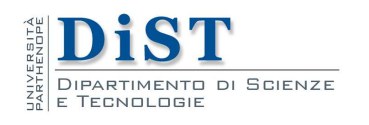

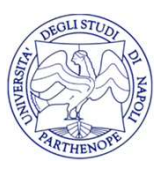

#### Come funziona minmax.m?

Come funziona minmax.m?<br>• Le prime due righe sono commenti e poiché sono le prime righe, sono interpretate anche come help **Come funziona minmax.m?**<br>Le prime due righe sono commenti e poiché sono le prime<br>righe, sono interpretate anche come help<br> $\frac{2}{3}$  calcola l'elemento minimo, XMIN, e l'elemento • Le prime due righe sono commenti e poiché sono le prime righe, sono interpretate anche come help<br>
• Calcola l'elemento minimo, XMIN, e l'elemento<br>
• Mizializziamo due variabili xmin e xmax rispettivamente a<br>
Inf(infinit **Come funziona minmax.m?**<br>Le prime due righe sono commenti e poiché sono le righe, sono interpretate anche come help<br>  $\frac{2^{\frac{1}{8} \text{ Calcola 1'elemento}}}{\frac{2^{\frac{1}{8} \text{ massimo}}}{\frac{1}{8} \text{ massimo}}$ ,  $\frac{\text{NMAX delta matrix}}{\text{matrix}}$  a.<br>
Inizializziamo due va

```
% Calcola l'elemento minimo, XMIN, e l'elemento 
% massimo, XMAX della matrice A.
```
xmin=Inf; xmax=-Inf;

righe, sono interpretate anche come help<br>  $\frac{2 \text{ Calcola 1'elemento minimo, XML} + 1' \text{elemento}}{\frac{2 \text{ massimo, XXX delta matrice A}}{1 \text{ massimo, XXX delta matrice A}}$ <br>
• Inizializziamo due variabili xmin e xmax rispettivamente a<br>
Inf (infinito) e -Inf (- infinito)<br> **•** Ricaviamo le d <sup>8</sup> Calcola 1'elemento minimo, XMIN, e 1'elemento<br>
<sup>8</sup> massimo, XMAX della matrice A.<br>
Inizializziamo due variabili xmin e xmax rispettivamente a<br>
Inf (infinito) e -Inf (- infinito)<br> **And Interval is a** interval a matrice **A Calcola l'elemento minimo, XMIN, e l'elemento<br>
A massimo, XMAX della matrice A.**<br>
Inizializziamo due variabili xmin e xmax rispettivamente a<br>
Inf(infinito) e -Inf(- infinito)<br>
<u>xmin=Inf;</u> xmax=-Inf;<br>
Ricaviamo le dimen

```
% ricava le dimensioni della matrice A:
[m,n] = size(A);
```
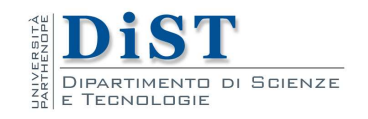

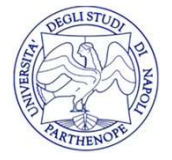

#### Come funziona minmax.m?

- **Come funziona minmax.m?**<br>• Il primo ciclo for serve ad enumerare gli indici di riga (da 1 fino a m)<br>• Il secondo ciclo for serve ad enumerare gli indici di colonna **Come funziona min**<br>Il primo ciclo for serve ad enumerare gl<br>fino a m)<br>Il secondo ciclo for serve ad enumerare<br>(da 1 fino a n) **Come funziona minmax.m?**<br>• Il primo ciclo for serve ad enumerare gli indici di riga (da 1 fino a m)<br>• Il secondo ciclo for serve ad enumerare gli indici di colonna<br>(da 1 fino a n) **Come funziona minma**<br>Il primo ciclo for serve ad enumerare gli indi<br>fino a m)<br>Il secondo ciclo for serve ad enumerare gli in<br>(da 1 fino a n)<br> $\frac{\text{for } i=1:n}{\text{for } j=1:n}$
- 

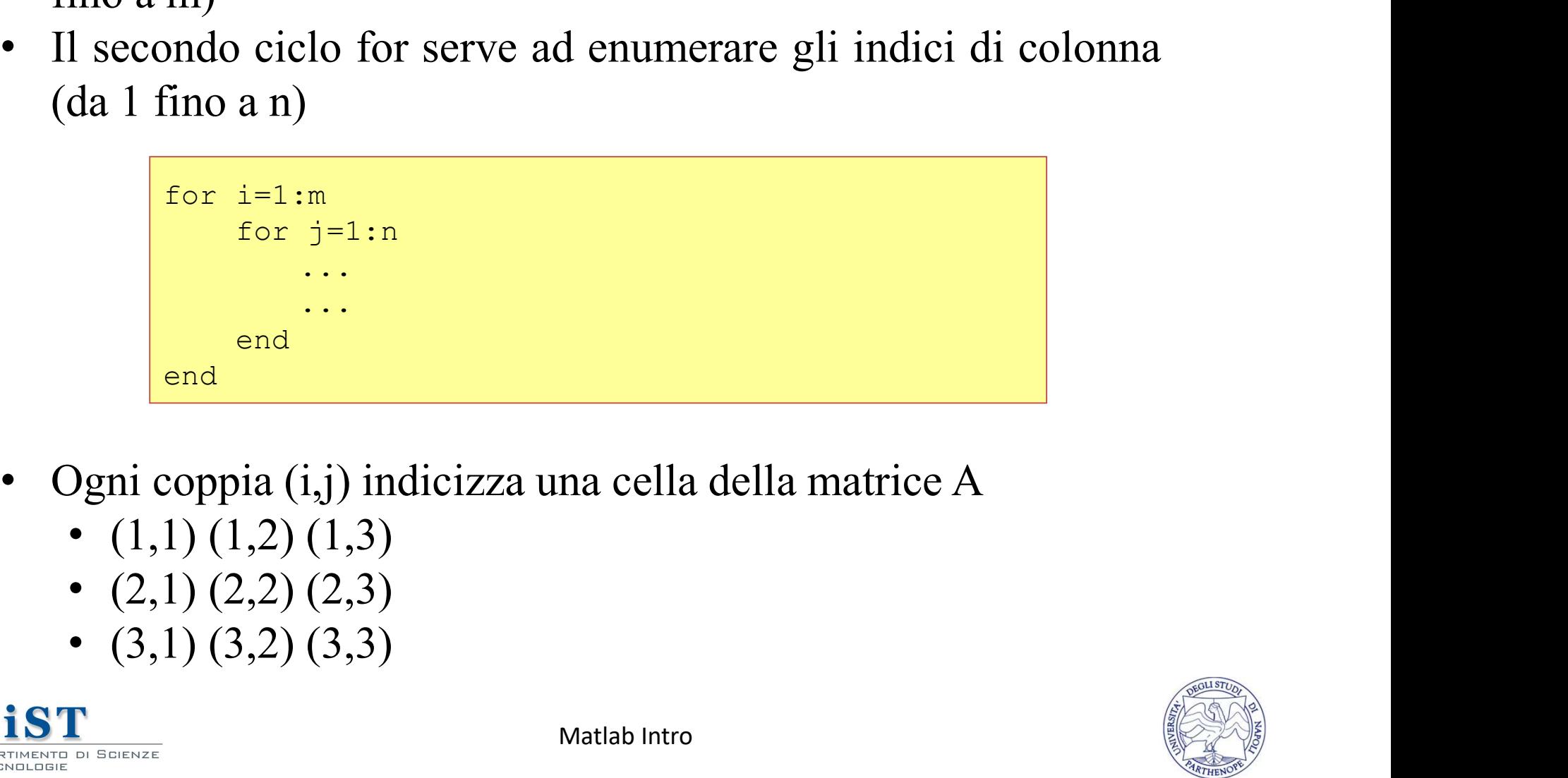

- -
	-
	-

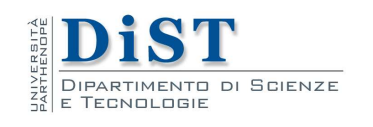

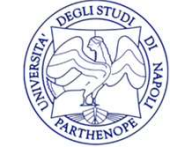

#### Come funziona minmax.m?

- 
- **Come funziona minmax.m?**<br>• Per ogni coppia (i,j), si accede alla cella  $A(i,j)$ <br>• Se il contenuto della cella  $A(i,j)$  è maggiore del contenuto della variabile xmax **Come funziona minmax.m?**<br>• Per ogni coppia (i,j), si accede alla cella A(i,j)<br>• Se il contenuto della cella A(i,j) è maggiore del contenuto della variabile xmax **Come funziona minmax.**<br>Per ogni coppia (i,j), si accede alla cella A(i,j)<br>Se il contenuto della cella A(i,j) è maggiore della variabile xmax • Per ogni coppia (i,j), si accede alla cella A(i,j)<br>
• Se il contenuto della ella A(i,j) è maggiore del contenuto della variabile xmax<br>
• aggiorna il contenuto di xmax (nuovo valore massimo)<br>
•  $\frac{1f(A(1, j)) \rightarrow xmax}{xmax = A(i, j)}$

```
if A(i, j) > xmax...
end
```

```
...
   xmax = A(i, j);...
```
• Se il contenuto della cella A(i,j) è minore del contenuto della aggiorna il contenuto di xmax (nuovo valore massimo)<br>  $\frac{1 \text{ if } A(i,j) > x \text{ max}}{x \text{ max} = A(i,j)}$ <br>
Se il contenuto della cella A(i,j) è minore del contenuto della<br>
variabile xmin, aggiorna il contenuto di xmin (nuovo valore<br>
minim minimo)

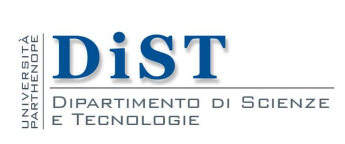

```
Matlab Intro
if A(i, j) < xmin
        xmin = A(i, j);end and a series of \vert
```
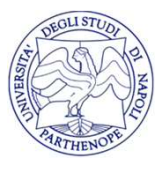

# Esecuzione di minmax.m Esecuzione di minmax.m<br>• Creare una matrice A nel workspace

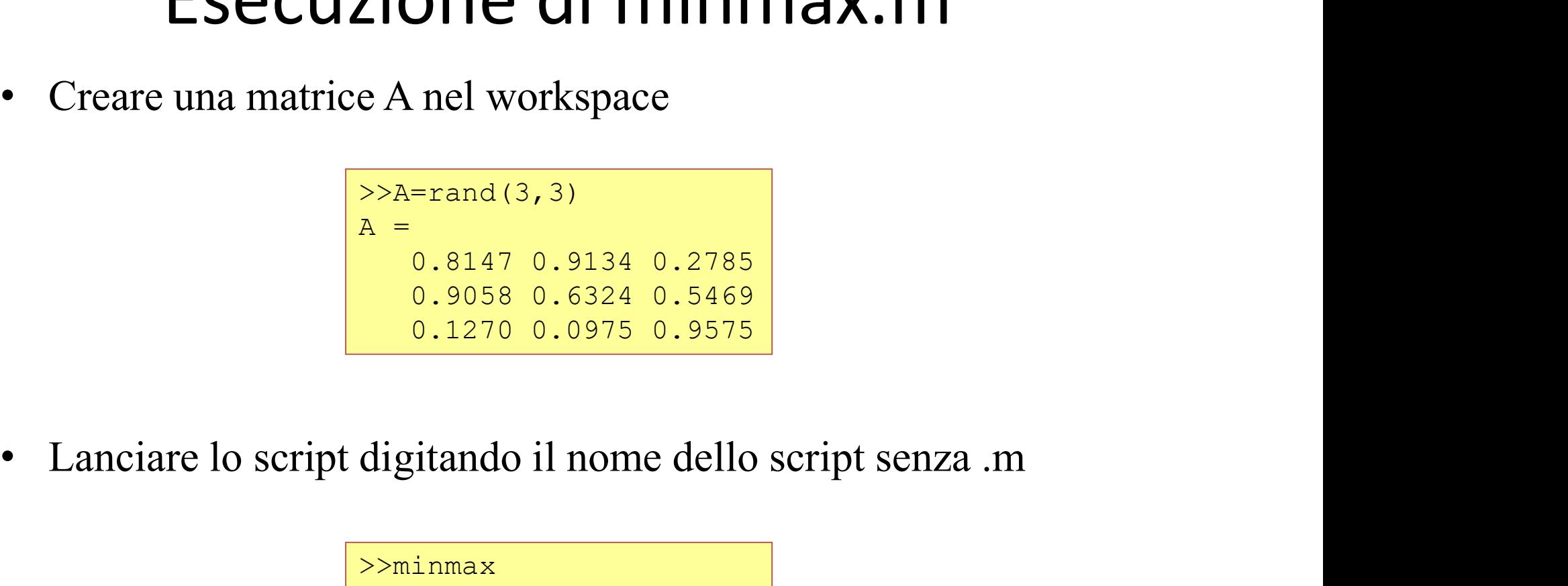

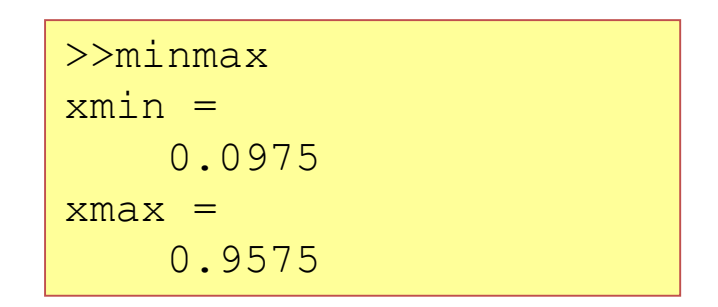

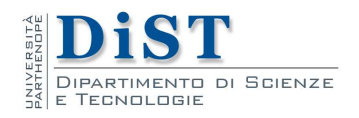

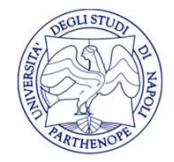

#### Esempio: sufficienze.m

Esempio: sufficienze.m<br>Dato un vettore contenente una serie di voti da<br>0 a 30, contare quante sono le sufficienze (cioè Esempio: sufficienze.m<br>Dato un vettore contenente una serie di voti da<br>0 a 30, contare quante sono le sufficienze (cioè<br>i voti maggiori o uguali a 18) ESETTIPIO. SUTTICIETIZE.ITT<br>Dato un vettore contenente una serie di voti da<br>0 a 30, contare quante sono le sufficienze (cioè<br>i voti maggiori o uguali a 18)

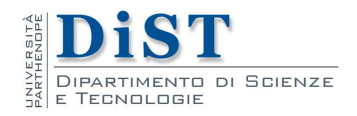

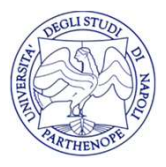

# **Esempio: sufficienze.m**<br>• Nella finestra dell'editor inserire il codice riportato di seguito<br> $\frac{1}{\sqrt{25}}$ Esempio: sufficienze.m

```
voti = [13 19 17 24 30 11 16];<br>
sufficienze = 0;<br>
for i = 1: length (voti)<br>
if voti (i) >= 18<br>
sufficienze = sufficienze + 1;<br>
end<br>
sufficienze<br>
• Salvare il file con il nome sufficienze.m
            voti = [13 19 17 24 30 11 16];
            sufficienze = 0;
            for i = 1 : length (voti)
                       if voti(i) >= 18
                                  sufficienze = sufficienze + 1;
                        end
             end
            sufficienze
```
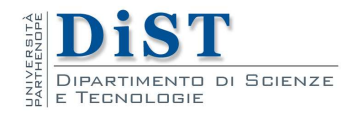

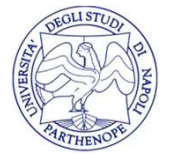

### **Come funziona sufficienze.m?**<br>• Creiamo un vettore (voti) contenente i voti da analizzare<br> $\frac{1}{\text{voti} = [13 19 17 24 30 11 16]}$ • Creiamo un vettore (voti) contenente i voti da analizzare<br>
• Inizializziamo una variabile contatore (suff) a 0<br>
• Inizializziamo una variabile contatore (suff) a 0<br>
• Inizializziamo una variabile contatore (suff) a 0 Come funziona sufficienze.m?

```
voti = [13 19 17 24 30 11 16];
```
 $surf = 0$ ;

• Creiamo un vettore (voti) contenente i voti da analizzare<br>
• Creiamo un vettore (voti) contenente i voti da analizzare<br>
• Inizializziamo una variabile contatore (suff) a 0<br>
• Il ciclo for serve ad enumerare gli indici d Creiamo un vettore (voti) contenente i voti da analizzare<br>
voti =  $[13 \tcdot 19 \tcdot 17 \tcdot 24 \tcdot 30 \tcdot 11 \tcdot 16]$ ;<br>
Inizializziamo una variabile contatore (suff) a 0<br>
suff = 0;<br>
Il ciclo for serve ad enumerare gli indici del v Creiamo un vettore (voti) contenente i voti da analizzare<br>
voti = [13 19 17 24 30 11 16];<br>
Inizializziamo una variabile contatore (suff) a 0<br>
suff = 0;<br>
Il ciclo for serve ad enumerare gli indici del vettore (da 1 fino<br>
a

```
for i = 1 : length (voti)
   ...
   ...
end
```
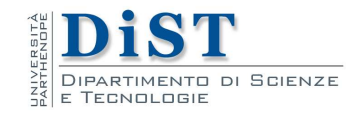

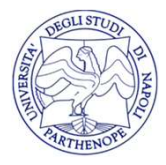

#### Come funziona sufficienze.m?

- Come funziona sufficienze.m?<br>• Per ogni cella del vettore, voti(i), verifichiamo se il valore<br>• In caso affermativo, incrementiamo la variabile contatore di **Come funziona sufficienze.m?**<br>Per ogni cella del vettore, voti(i), verifichiamo se il valore<br>contenuto è maggiore o uguale a 18<br>In caso affermativo, incrementiamo la variabile contatore di<br>una unità **Come funziona sufficienze.m?**<br>• Per ogni cella del vettore, voti(i), verifichiamo se il valore contenuto è maggiore o uguale a 18<br>• In caso affermativo, incrementiamo la variabile contatore di una unità **Come funziona suff**<br>Per ogni cella del vettore, voti(i), v<br>contenuto è maggiore o uguale a 18<br>In caso affermativo, incrementiamo<br>una unità
- 

```
...
   if voti(i) >= 18suff = surf + 1;end
...
```
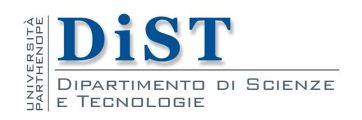